# UNOWHY

## Ouverture de session et mot de passe Élève

## Rappels

Il se peut que votre mot de passe arrive à expiration, n'attendez pas la dernière minute et mettez-le à jour dès que possible.

Quelques rappels :

- Votre compte utilisateur est toujours : **eleve**
- Vous pouvez réutiliser le même mot de passe

Si vous n'arrivez pas à modifier votre mot de passe, contactez votre référent dans un premier temps et si le problème ne peut être résolu par celui-ci, contactez le support UNOWHY par mail : assistanceidf@unowhy.com

Par ailleurs, une configuration automatique de suppression de l'expiration est en cours de déploiement automatique sur les PC Y13.

## Modification du mot de passe

Si vous êtes connecté à votre ordinateur, pour changer votre mot de passe, depuis votre bureau Windows, **vous pouvez appuyer sur ctrl+alt+suppr.** Vous obtenez alors l'écran suivant :

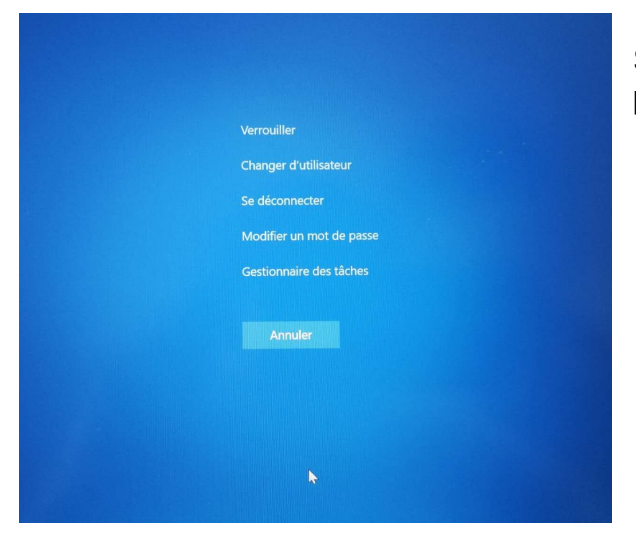

Sélectionner **« Modifier un mot de passe ».**

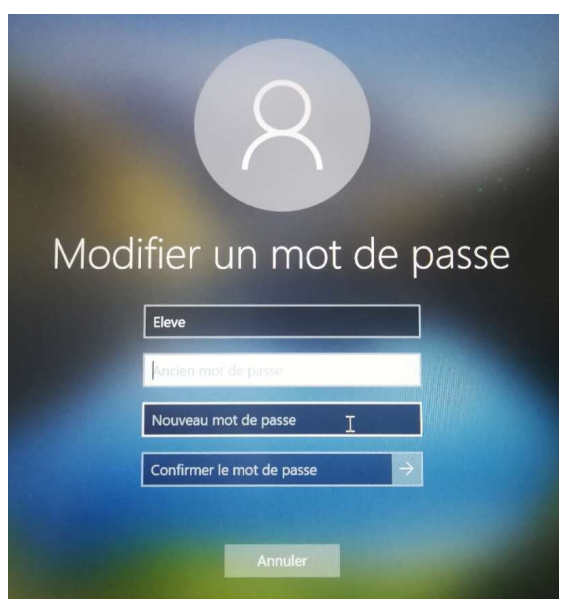

Saisissez votre mot de passe actuel, puis votre nouveau mot de passe dans les 2 cases suivantes.

**Vous pouvez également réutiliser le même mot de passe.** 

Si vous ne parvenez pas à changer votre mot de passe car votre mot de passe actuel est incorrect, cliquez sur « Annuler » pour revenir au bureau.

### **Attention : il ne faut pas redémarrer votre ordinateur ou fermer la session avant la résolution du problème.** Branchez votre ordinateur sur le chargeur secteur.

Contactez votre référent numérique pour qu'il réalise une opération de réinitialisation du mot de passe à distance.

Si le problème ne peut être résolu par celui-ci, contactez le support UNOWHY par mail : assistanceidf@unowhy.com

#### **Si vous n'arrivez pas à ouvrir votre session Windows :**

- N'oubliez pas que le compte utilisateur est : **eleve**
- Essayer avec le mot de passe dont vous vous souvenez
- Essayer avec un mot de passe vide

#### **Si et seulement si, vous n'arrivez pas du tout à vous connecter après ces étapes :**

- Connectez votre ordinateur à un réseau Wifi accédant à Internet. (icône en bas à droite de la page d'ouverture de session )
- Dans un premier temps, contactez votre référent numérique pour qu'il réinitialise votre mot de passe
- Si vous n'arrivez pas à contacter votre référent, veuillez nous contacter par mail : assistanceidf@unowhy.com